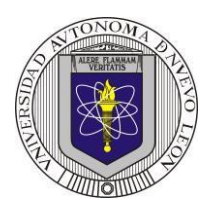

## **Universidad Autónoma de Nuevo León Facultad de Ingeniería Mecánica y Eléctrica Electrónica Digital I Proyecto formativo 7**

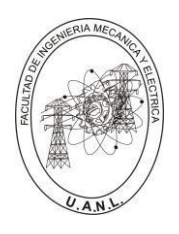

Diseñar y efectuar la simulación un prototipo de un selector de datos (Multiplexor) de 4 a 1 líneas, los cuatro datos de entrada A, B C y D, deberán de ser de cuatro bits **A** (A3, A2, A1, A0), **B** (B3, B2, B1, B0), **C** (C3, C2, C1, C0) y **D** (D3, D2, D1, D0), que por medio de las entradas de selección S1 y S0, defina cuál de las cuatro entradas se mostrará en la salida **Y** (Y3, Y2, Y1, Y0) como se muestra en la figura.

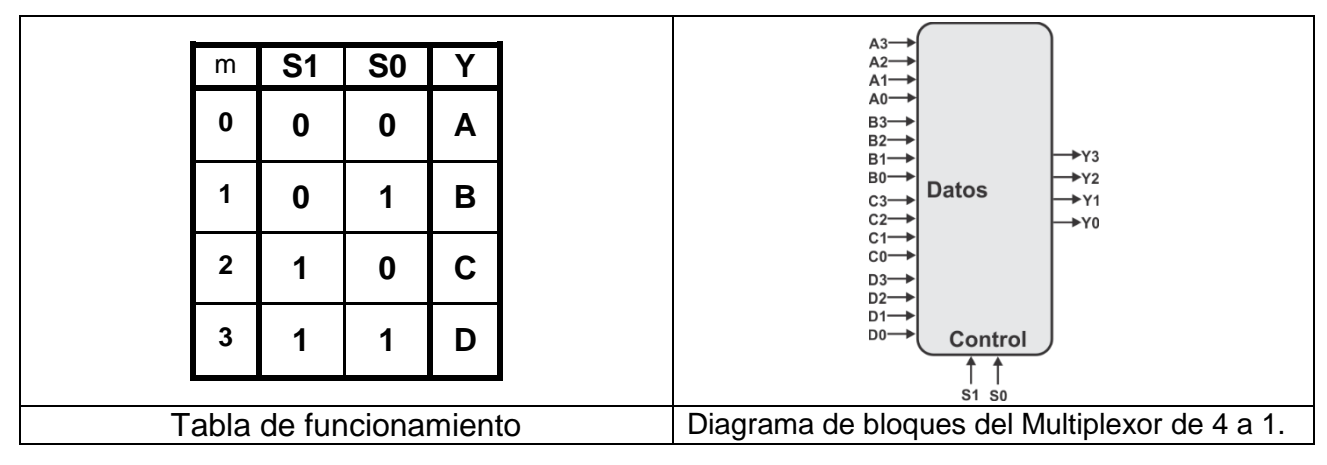

En el diseño se utilizará el Lenguaje de Descripción de Hardware **ABEL-HDL**, aprovechando los comandos **When, Then** (descripción del problema), además el uso del **SET** con el que podemos representar con una sola variable un conjunto de valores, ejemplo como entradas de datos, A=[A3,A2,A1,A0], B=[B3,B2,B1,B0], C=[C3,C2,C1,C0], D=[D3,D2,D1,D0]; como entradas de control, S=[S1,S0], y como salida Y=[Y3,Y2,Y1,Y0].

En la simulación se utilizará un Dispositivo Lógico Programable (PLD) en PROTEUS.

### **Propósitos**:

1. Utilizar las ventajas de la programación en código ABEL-HDL en el diseño de sistemas combinacionales, ya que en el diseño tradicional con 15 entradas se requiere para representar el comportamiento, una tabla de verdad con *32,768* posibles combinaciones (2<sup>15</sup>) y por medio del HDL se puede expresar en pocas líneas de código.

2. Simplificar la simulación (test vectors) con el uso del Dont Care (.x.) en la representación de la tabla de verdad.

3.- Efectuar la simulación para comprobar el correcto funcionamiento en PROTEUS, es necesario usar como dispositivos de entrada THUMBSWITCH-HEX y leds de salida como se muestra en la figura.

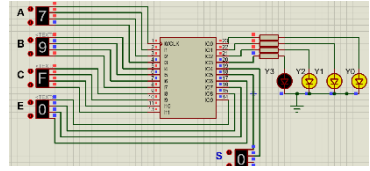

4.- Elaborar el reporte cumpliendo con los requisitos solicitados (ver lista de cotejo).

**Para ser tomado en cuenta como proyecto adicional, se deberá de subir los archivos a Google Classroom, incluyendo el reporte a más tardar la fecha pactada, antes de las 16:00 horas, no se aceptará después de esta fecha.**

**Para ser tomado en cuenta como proyecto adicional, se deberá de subir los archivos a Google Classroom incluyendo el reporte a más tardar la fecha pactada, antes de las 16:00 horas, no se aceptará después de esta fecha.**

Se recomienda consultar la presentación o el video DC2 de la página WEB [http://jagarza.fime.uanl.mx/,](http://jagarza.fime.uanl.mx/) así como los requisitos del reporte.

# **Reporte**, (lista de Cotejo, Check List)

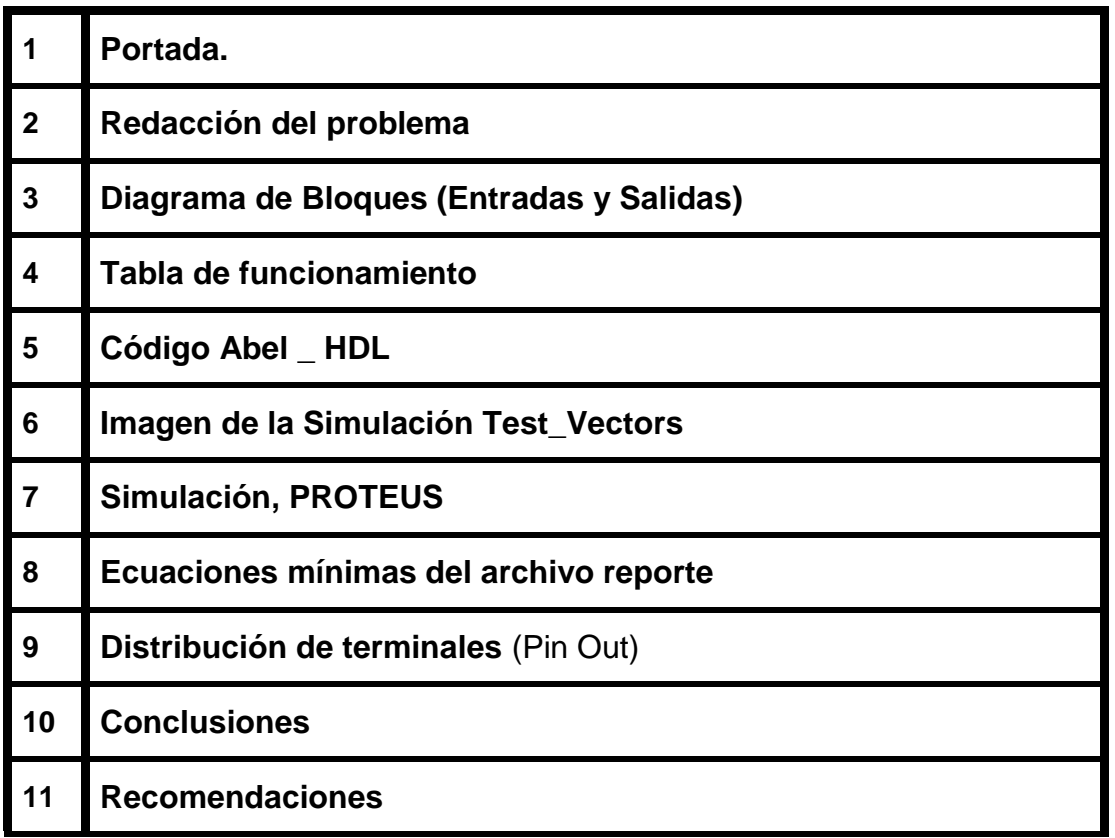

#### **En este proyecto no es necesario agendar cita para la revisión**

#### **archivos entregables a Google Classroom,**

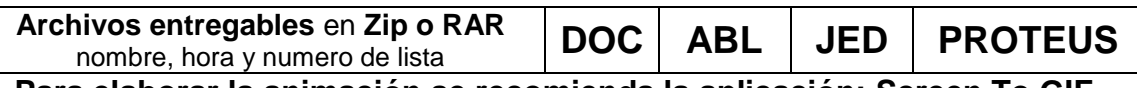

**Para elaborar la animación se recomienda la aplicación: Screen To GIF**

#### **Diseño en Ingeniería**

**Es la creación y desarrollo de un producto económicamente viable, proceso o sistema para satisfacer una necesidad específica.** 

**Se trata de la aplicación de métodos y técnicas con desafíos intelectuales, en donde se utilizan para integrar a los recursos de ingeniería, conocimientos y habilidades para la solución de problemas reales.** 

Andrew McLaren, Approaches to the Teaching of Design, Engineering Subject Centre, The Higher Education Academy, University of Sheffiled UK, 2008, ISBN 978-1-904804-802

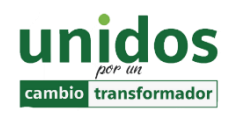

**Dr. Arnulfo Treviño Cubero Director de la F.I.M.E**

"**Todo fracaso es la falta de adaptación, todo éxito es una adaptación exitosa".**

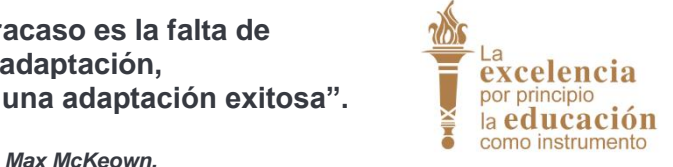

**Dr. Santos Guzmán Lopez Rector U.A.N.L**